# SYSTEM 3 Ver 1.0 Operating Instructions

Systen 3 is the ultinate toolkit and guarantees to cut your progranning and debugging tine by AT LEAST half! Once loaded, Systen 3 gives your Sorcerer 15 new connands, sone of which you'd never have thought possible. This is a proffessionally written piece of sofware and we offer you a total satisfaction 9uarantee or your noney back. That's how confident we are! System 3 loads into memory with a simple LOG command. The progran is recorded twice on the front of the tape at 1200 baud, and then once again on the reverse side at 300 baud. If you have trouble loading at 1200 baud, simply issue the Monitor cowhand: SE T=1 then LOG the 300 baud copy. Once loaded, the progran looks in location FOOO to find the top of RAM and relocates itself to high nenory. It is not important what nenory configuration you have. A true relocator is used. Uith Systen 3 loaded, you have the following commands:

## EDIT\_xxC.yyJ

Edit line xx with optional parameter yy. For conpatability, the nuneric keypad is used in the sane way as the Uordprocessor Pac. Basic lines nay be 250 characters long, where a Basic connand is regarded as one character. This allows program lines, in sone cases, in excess of 500 characters! EDIT has a Graphic shortform of GRAPHIC E. When the editor is called, the Basic line is printed between two special characters with an inverse cursor over the first statement.

Edit connands:

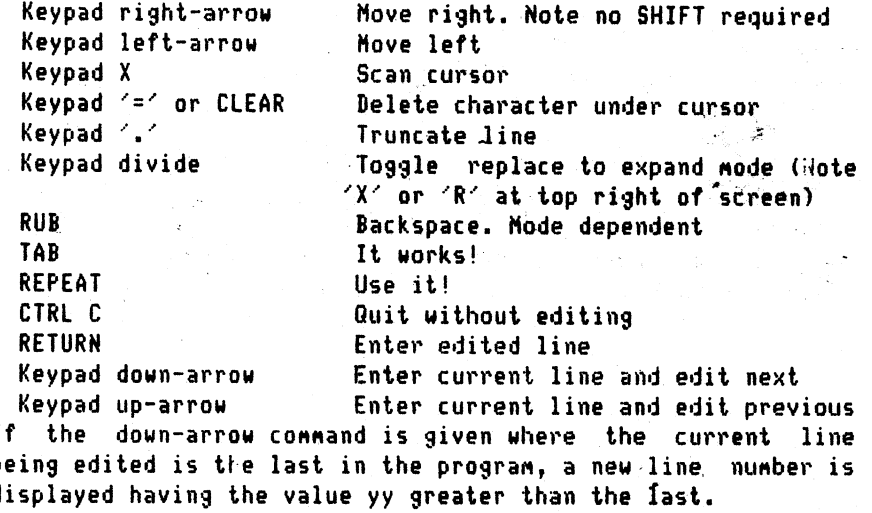

## AUTO ExxE.yyJJ

2/ Enter AUTO mode. After RETURN, the next line lumber is typed on the screen in readiness for a new program line. This saves ots of thinking, as well as mistakes, especially when the ine numbers are up in the 10,000's. If the line number is duplicated in the program, a full colon is displayed under the cursor. If you do not wish to enter a line, hit LINEFEED. All FDIT commands are available in AUTO node, thus allowing quick entering and editing of new program lines. Parameter xx is the initial line number with increment yy. 69. AUTO 1000,10

## REN [a[,b[,c[,d]]]]

Renimber BASIC program with first new line number a, increment b, first line of original program to be renumbered c, and the last to be renumbered d. Parameters a & b default at 10 while c & d default to the beginning and end of the original program respectively. Uhen renumbering a section of program, take care to ensure that the new line numbers will not overlap the original. A powerful but simple command, eg REN 1000,20

## TRACE ExxL.anythingll

Trace the logical flow of a running program. If the TRACE command is given without any parameters, the current program line number is printed within square brackets after being executed. The run" begins at line xx if included. 'Anything' will be printed after each line number, and may be any list of  $\epsilon$ numeric or string variables that would normally follow a PRINT statement. In this way, it is possible to trace the values of specific variables as the program is running. This command will trace over any BASIC statement. eg. TRACE 10:A3.B\$.Z9:

## HELP x

Sometimes an error will occur without it being obvious exactly which characters in the program line are erronious. By issuing this command with the relevant line number, the program line is printed in EDIT mode with the cursor over or near the error. Although this command is particularly good at finding errors in mathematical equations, there are errors that it is unable to detect. Uhen this command is issued, the program line is actually executed in command mode until the error occurs, thus GOTO statements will be executed! eg. HELP 220

## FINDE"1 Anything

List all program lines having the string "Anything". If it is anticipated to be within PRINT or REM statements, the quote should be included. Uildcard character '#' can be used within 'Anything' to represent any single character, eg. FIND S\*

DEF x Define a function key, where x is any single digit number. After hitting RETURN, type in the function which may be from 1 to 1000 characters long. A sophisticated nenory efficient fool-proof editor is used, that allows up to 10 functions^ to be defined, or re-defined, at the one tine. CTRL C terninates input. Graphic\* RAH is used as the buffer, starting at FOOO and going down. To activate function key, depress CTRL and the number x simultaneously. A special input character 'i' may be used within a function to stop output and wait for keyboard input until RETURN is hit. (Huch like the Basic INPUT statement.) The following function would make multiple CSAVES. DEF 1  $N = i$ FOR A=1 TO,N:CSAME HYPROG:NEXT

To save your program now, hit CTRL and 1, then enter the number of tines the program is to be saved. You may go and have a stretch while System 3 works for you!

#### VAR

List the values of any numeric or string variables currently defined in BASIC. This feature is most connonly used during or after running a program.

## LIST\_ExxE.yy11

List program lines fron line xx to yy. The normal Graphic Shortform character nay substitute LIST. Parameter xx defaults to the beginning of the program while yy defaults to the end. eg. 'LIST' 'LIST 10' 'LIST 10,' 'LIST ,100' 'LIST 10,100'

## DEL [[Exx], [yy]]

Delete lines from xx to yy. Parameters default in the same way as in the LIST conwand,

#### CLOSE

Eliminate all blanks other than those in REH and PRINT statements This command reduces the amount of nemory required to store your Basic program.

### $OLD$

Recover BASIC program after CLOAD, NEU or RESET. If RESET was hit, go into the monitor and type GO F070 before issuing this command. Location F070 is the System 3 warm start address.

3/

CTRL P 4/ Output may be directed to a printer by holding the CTRL key down and hitting 'P\*. This may be used in either BASIC or monitor node, as well as after RUNSTOP has temporarily halted output. Hitting CTRL P again cancels output to the printer. System 3 is initially set up to drive a Centronics printer, but this way be changed by placing your own printer GO address in location F074 & F075 <HEX). Note that System 3 uses Memory locations F002 through F07F for temporary storage. This area of RAH is not otherwise used by either the monitor or RON PACs. System 3 is transparent to the monitor SE O=xxxx

## CLOAD?

Verify that a BASIC program was CSAMEd correctly without the risk of contaminating memory contents in the case of a tape error. Issue this command and play the tape to be verified. The tape header will be printed. If no CRC ERROR occurs, 'READY' will be printed after check has been completed.

## MERGE

Merge the next BASIC program on tape to the end of the BASIC program currently in memory. If there is not enough memory available for the MERGE, an 'FC ERROR' message will be printed. Be careful that there will be no duplicated line numbers. The second program will only be merged if no CRC ERROR occurs.

General Features: TAB works in all modes; BASIS orientated commands will only work in BASIC command mode; Returns if applicable, to BASIC after TAPE CRC ERROR; Checks for CRLF and<br>Buffer overflow: Filters meaningless, characters, from, BASIG: Buffer overflow; Filters meaningless characters from BASIG^ Underscore character changed to RUB in all modes; works (even during monitor dumps); Doesn't effect output vectors and uses high memory only. NB. Parameters enclosed in square brackets '[]' are optional.

If you wish have a customised version of System 3 with your own extra commands, or you have any problems or queries, write to SYSTEM SOFTWARE, 1 Kent St., BICTON, Australia 6157.